The **Contract Review form** in Ariba allows departments to submit contracts requiring review and signature to the Procurement Services Purchasing team to review. This form will be used for purchases being paid through ProCard. If the payment exceeds the card holder's card limit, they will need to complete a separate Card Limit Increase Form referencing the RV number generated by the Contract Review form.

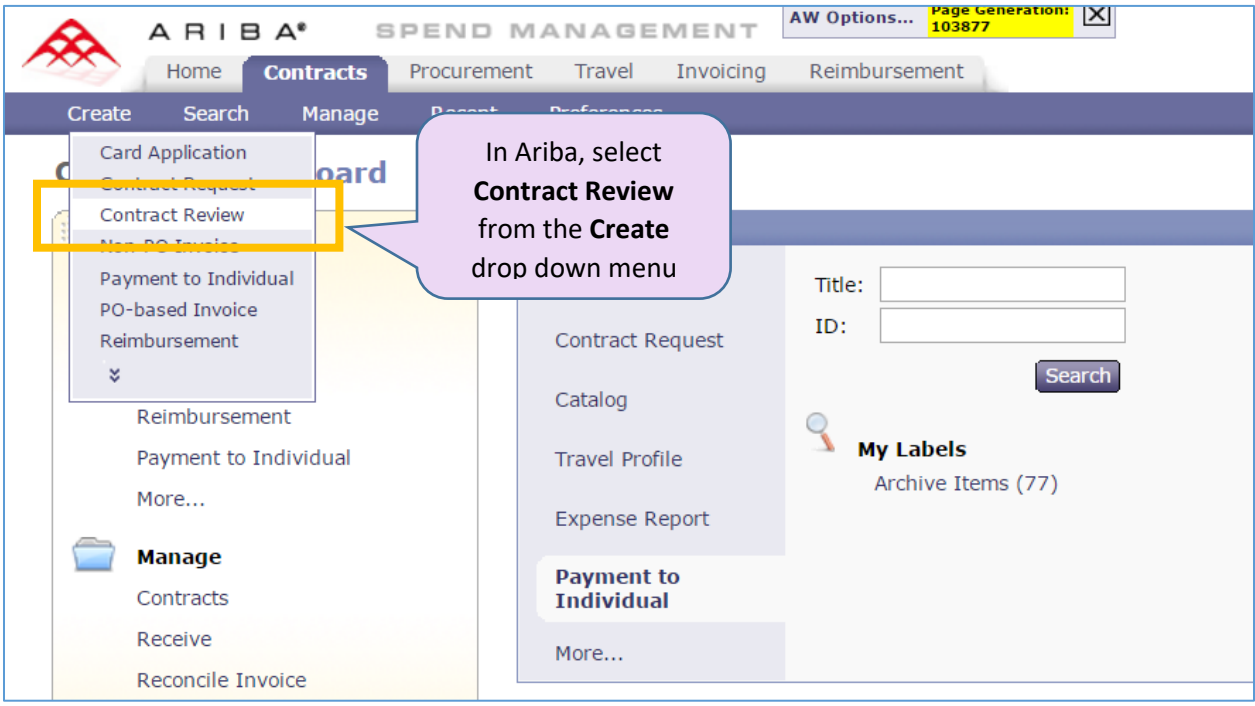

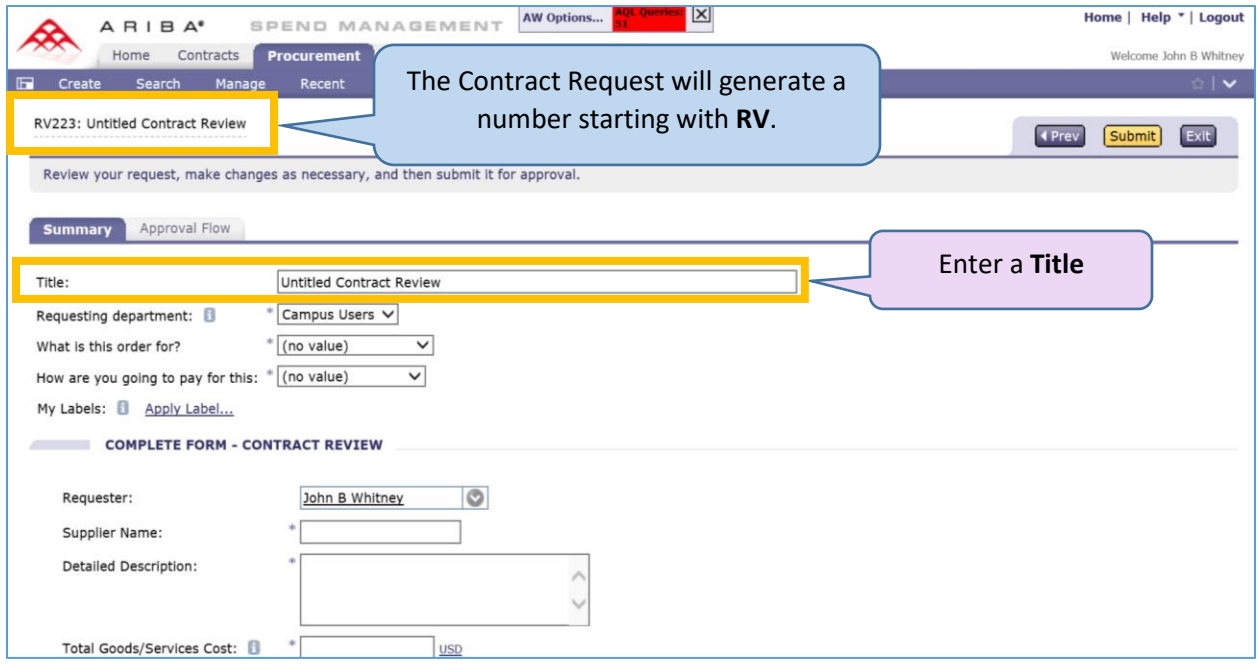

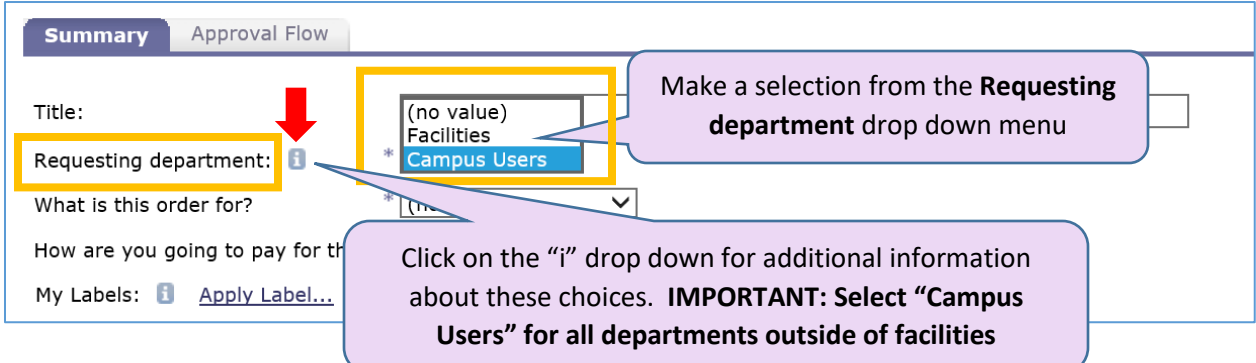

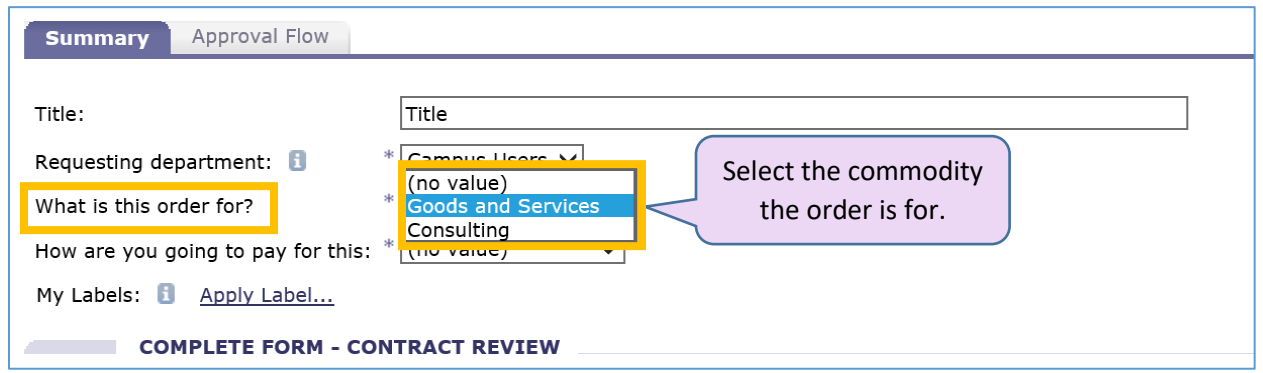

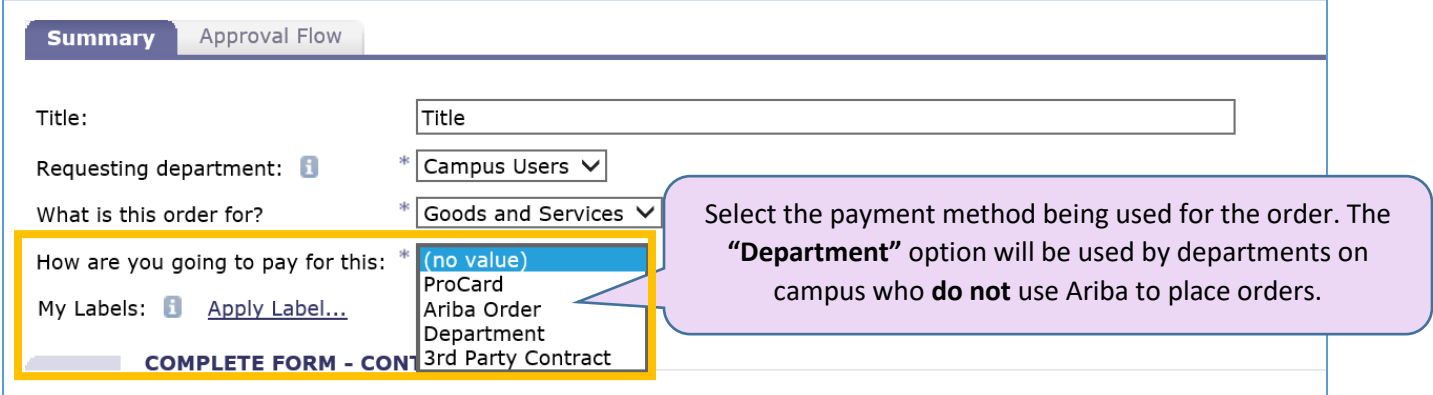

If the payment will be made through an **Ariba purchase order**, you will not use this form. You can use the requisition (EI) or the Contract Request (BPO) to submit the contract for review. Use the checkbox available in the request.

⇁

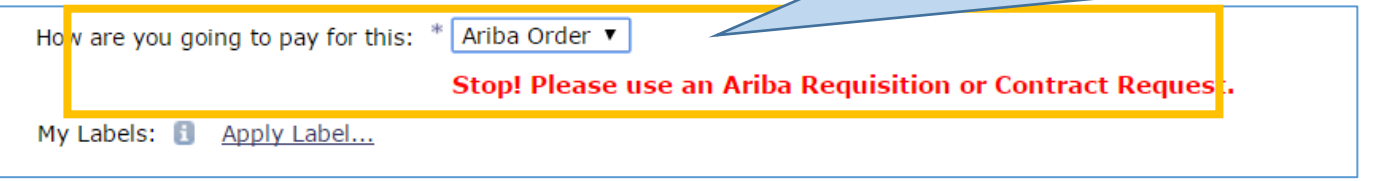

If the payment will be made through **ProCard** and the amount will be over the users card limit, a separate Card Limit increase Form will need to be completed after the Contract Review Form is submitted. Enter the RV# in the comments section of the Card Limit Increase Form for reference.

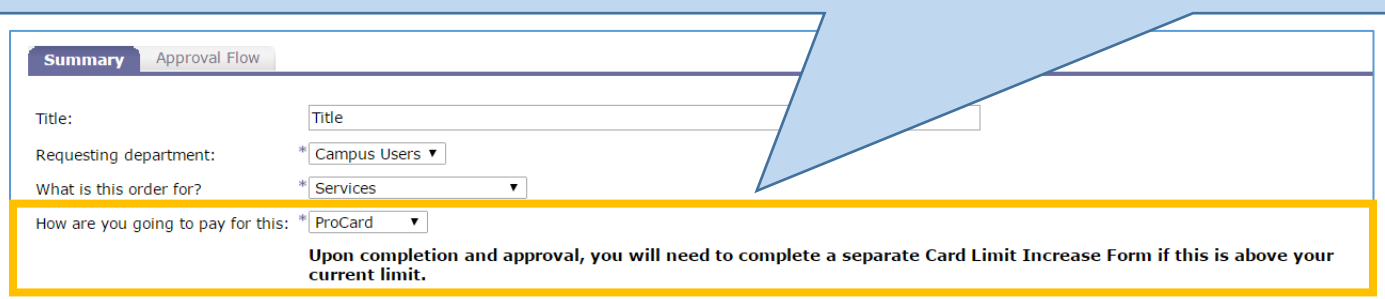

If **3rd Party Contract** is chosen, that means the UW has no financial responsibility and will be making no payments (i.e. securing hotel rooms for individual reservations where participants call in and pay with their own credit cards). This is not to be used for "pass-through" events where conference attendee or student fees offset the cost of the contract, as the UW still has financial liability in those cases.

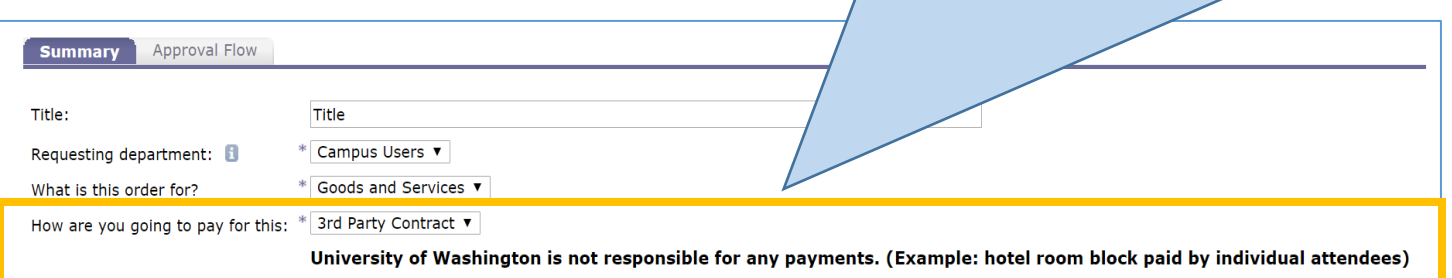

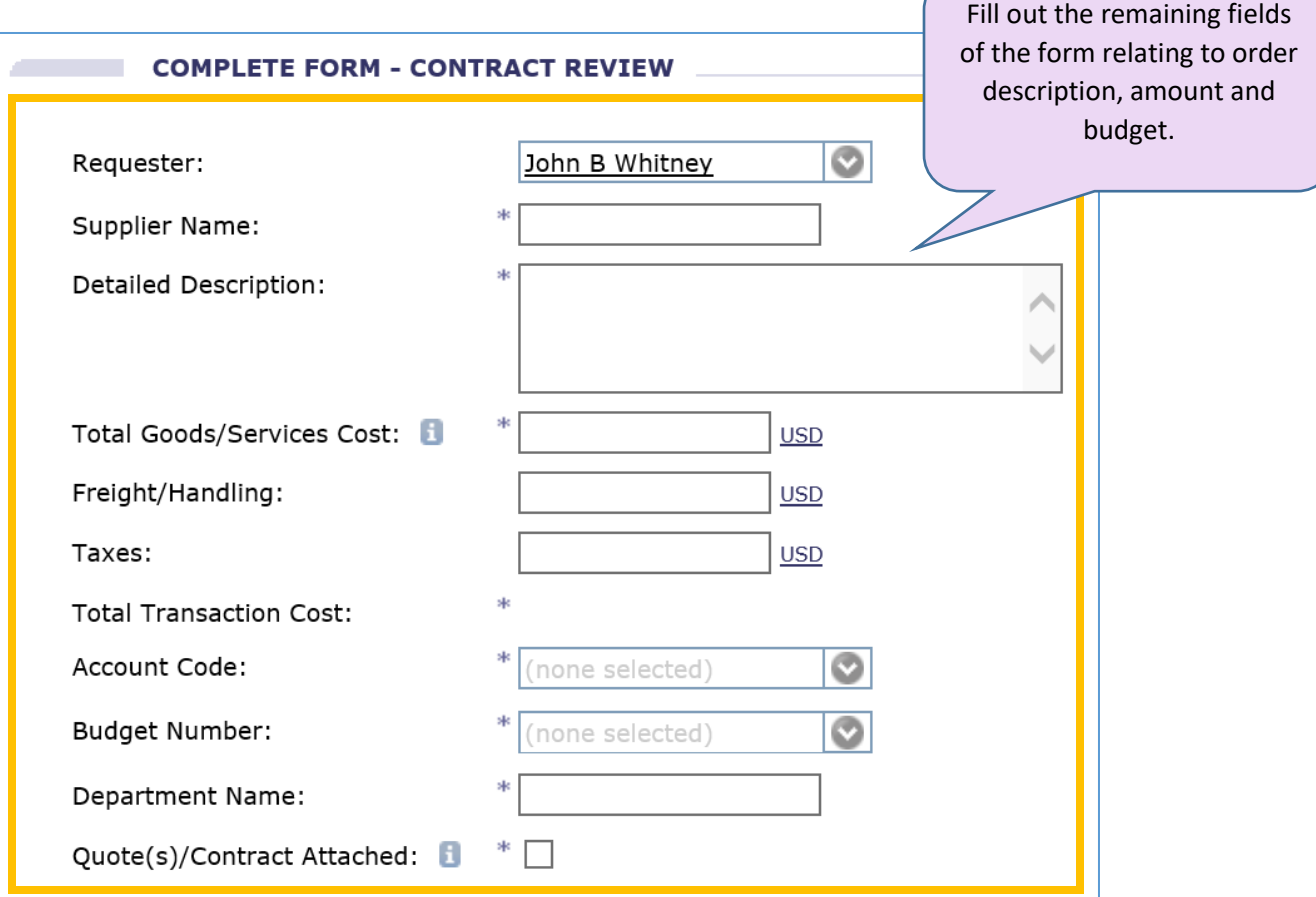

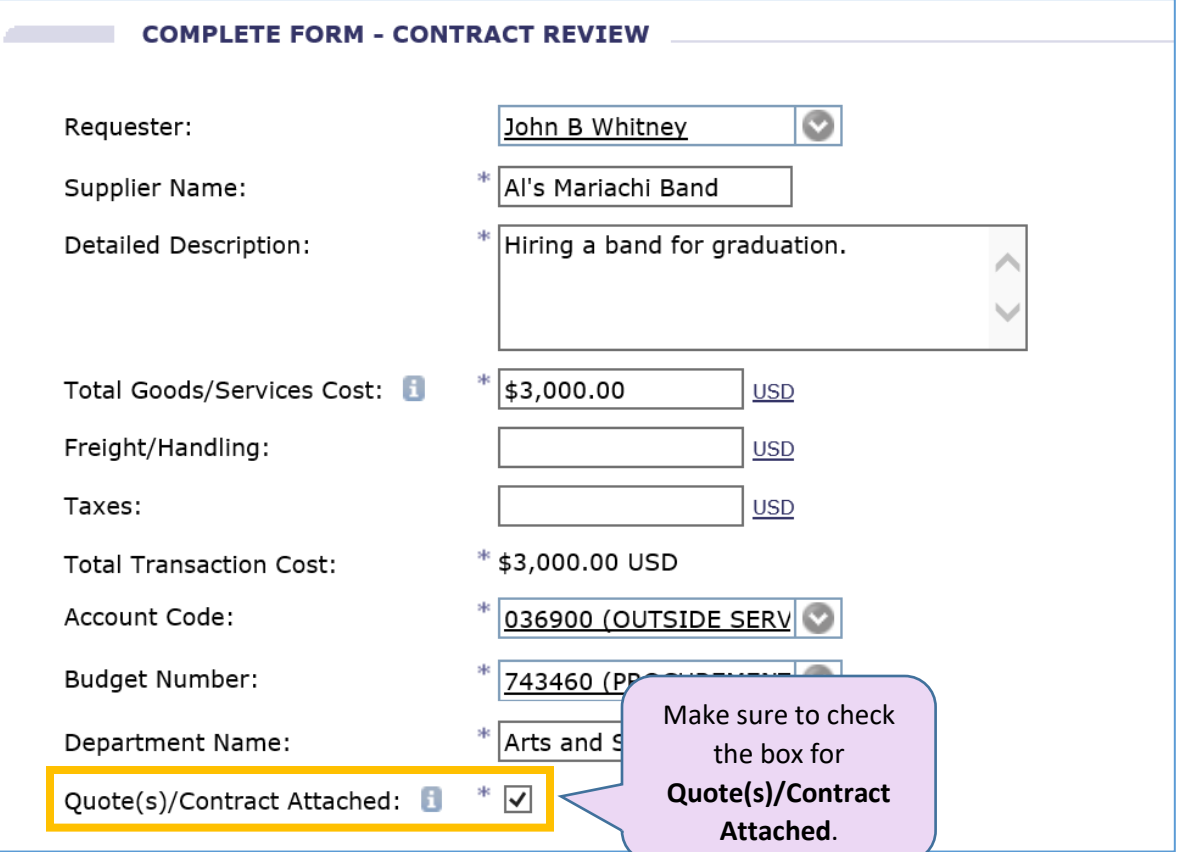

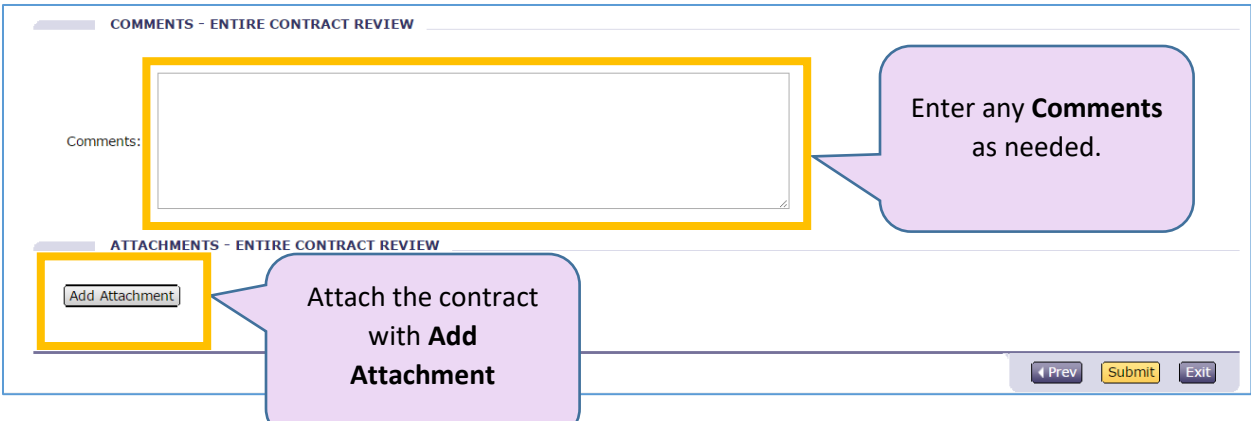

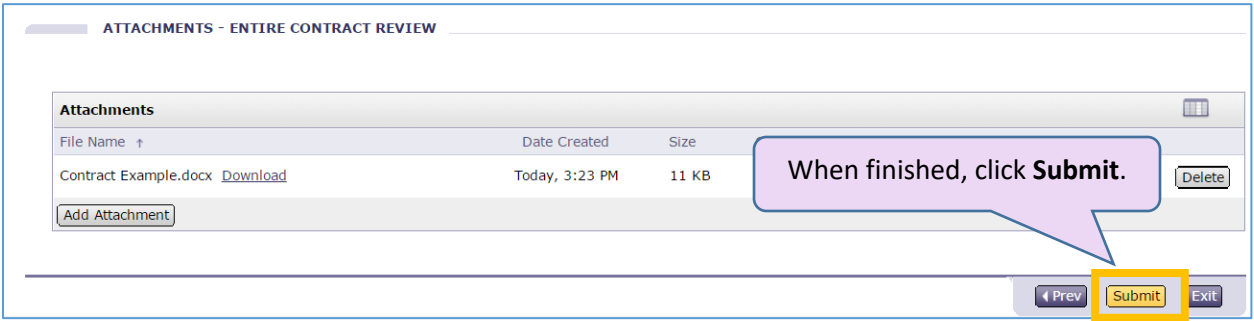

The **Approval Graph** shows the next person who will review the request and approve. Both the department approver and purchasing will review and approve the request.

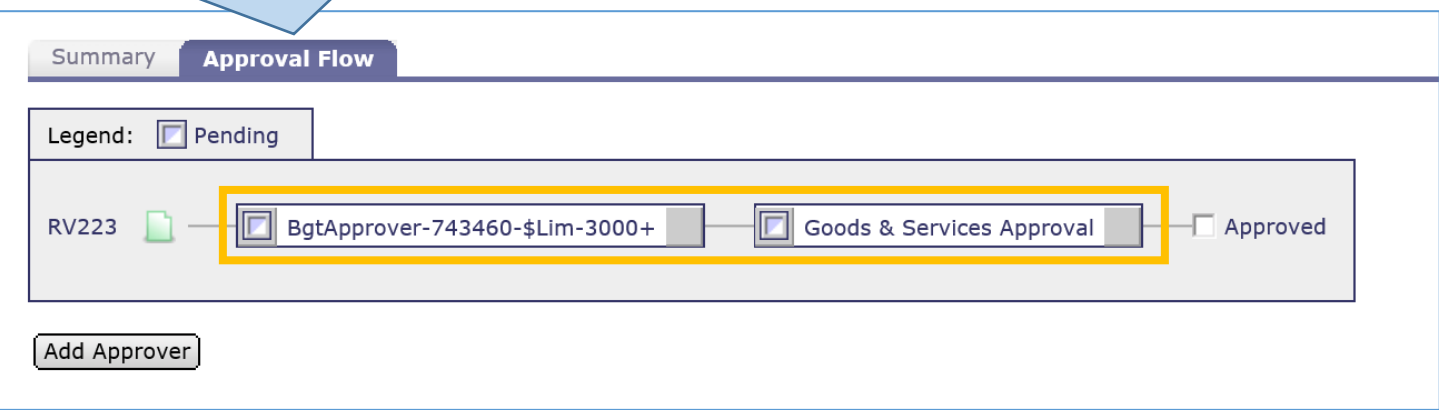